# **Rejestracja i logowanie na PUE ZUS – wersja w języku ukraińskim**

## **Jak się zarejestrować na PUE ZUS**

## **1. Wejdź na stronę [www.zus.pl](http://www.zus.pl/)**

Wybierz język strony – dostępny jest język ukraiński.

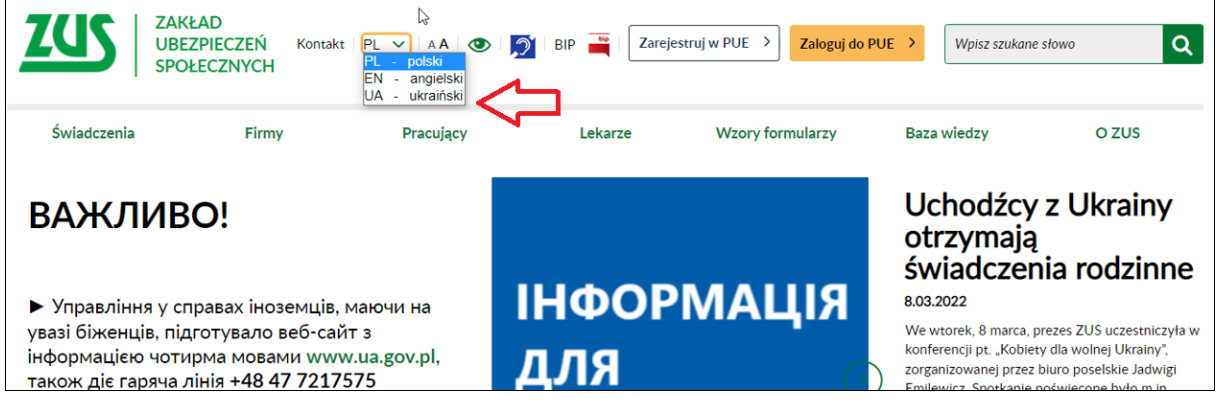

Aby zarejestrować się w portalu PUE ZUS, na stronie głównej [www.zus.pl](http://www.zus.pl/) wybierz przycisk [Zarejestruj w PUE].

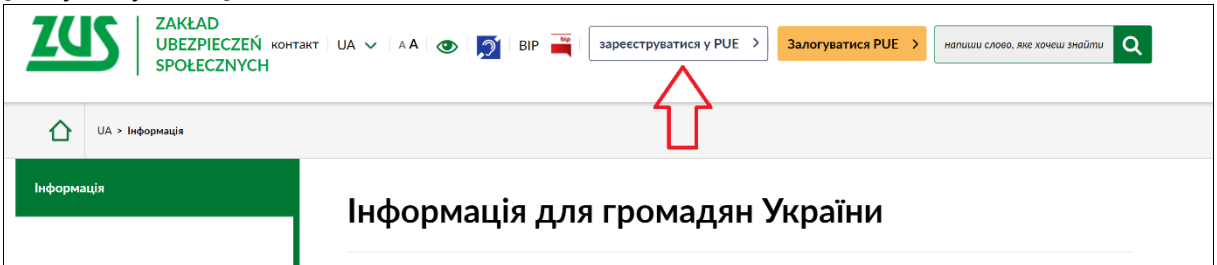

## **2. Wybierz sposób rejestracji**

Możesz zarejestrować się na portalu PUE bez wychodzenia z domu. Aby to zrobić użyj profilu zaufanego, kwalifikowanego podpisu elektronicznego albo bankowości elektronicznej.

Możesz również samodzielnie wypełnić formularz rejestracji – w takim przypadku w ciągu 7 dni potwierdź swoją tożsamość w dowolnej placówce ZUS lub podczas e-wizyty (sprawdź, jak się umówić na: [www.zus.pl/e-wizyta\)](http://www.zus.pl/e-wizyta).

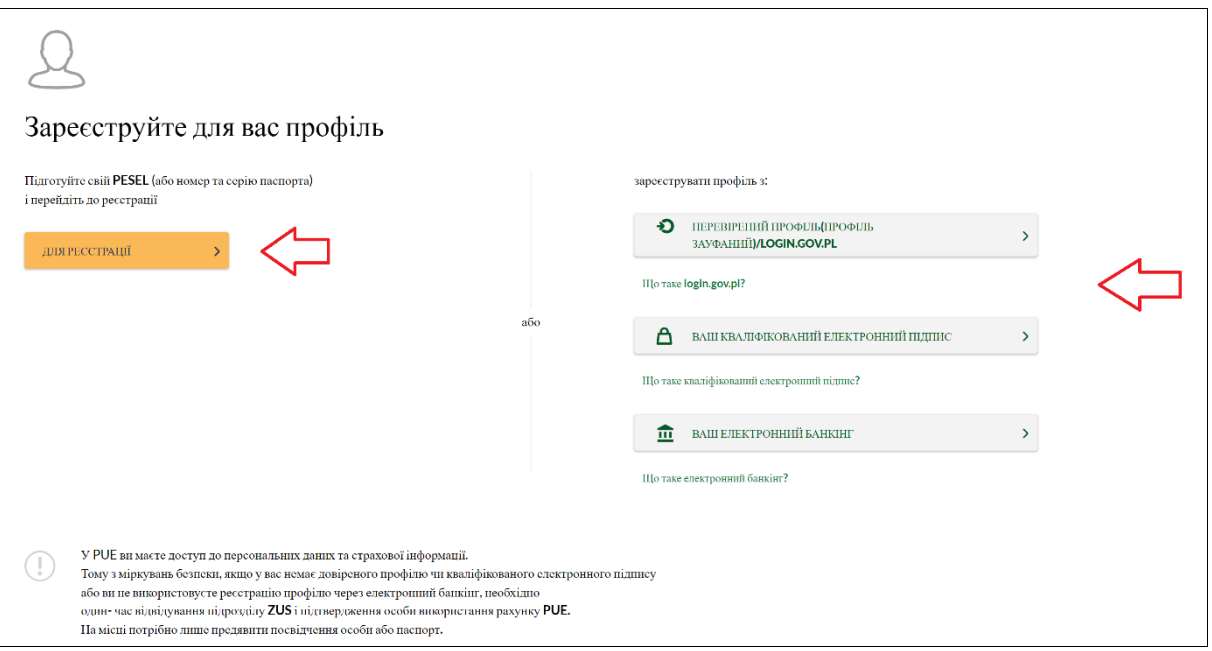

## **profil zaufany/login.gov.pl**

Jeśli masz dostęp do metod identyfikacji elektronicznej, które są udostępnione przez login.gov.pl (np. profil zaufany, e-dowód), wybierz opcję [PROFIL ZAUFANY/LOGIN.GOV.pl]. Zostaniesz przekierowany na stronę https://login.gov.pl, na której możesz wybrać swoją metodę identyfikacji. Postępuj zgodnie z instrukcjami w tym systemie.

| Login 5                                                                                                    |                                        |                                                                                                    | Use eID of your country $(?)$ | Choose country | $\checkmark$ |
|----------------------------------------------------------------------------------------------------|----------------------------------------|----------------------------------------------------------------------------------------------------|-------------------------------|----------------|--------------|
| Wybierz sposób logowania<br>Bezpieczny i darmowy dostęp do usług publicznych                                                               |                                        |                                                                                                    |                               |                |              |
| <b>Profil Zaufany</b><br>Bezpłatne narzędzie, dzięki któremu<br>załatwisz sprawy urzędowe online i<br>podpiszesz dokumenty elektronicznie. |                                        | e-dowód<br>Dowód osobisty z warstwą<br>elektroniczną. Użyj aplikacji mobilnej<br>albo czytnika podłączonego do<br>komputera. |                               |                |              |
| mojelD                                                                                                    |                                        |                                                                                                    |                               |                |              |
| <b>Bank Polski</b>                                                                                                    | <b>Bank Pekao</b>                      | <b>Inteligo</b>                                                                                                    |                               |                |              |
| $C^*$ BNP PARIBAS                                                                                                    | <b>BANK SPÓLDZIELCZY</b><br>- REODATCY | <b>GET IN BANK</b>                                                                                                    | <b>CA</b> CRÉDIT              |                |              |
| <b>mBank</b>                                                                                                    | SGB Banki Spółdzielcze                 |                                                                                                    |                               |                |              |

W formularzu rejestracji Twoje dane identyfikacyjne uzupełnią się automatycznie.

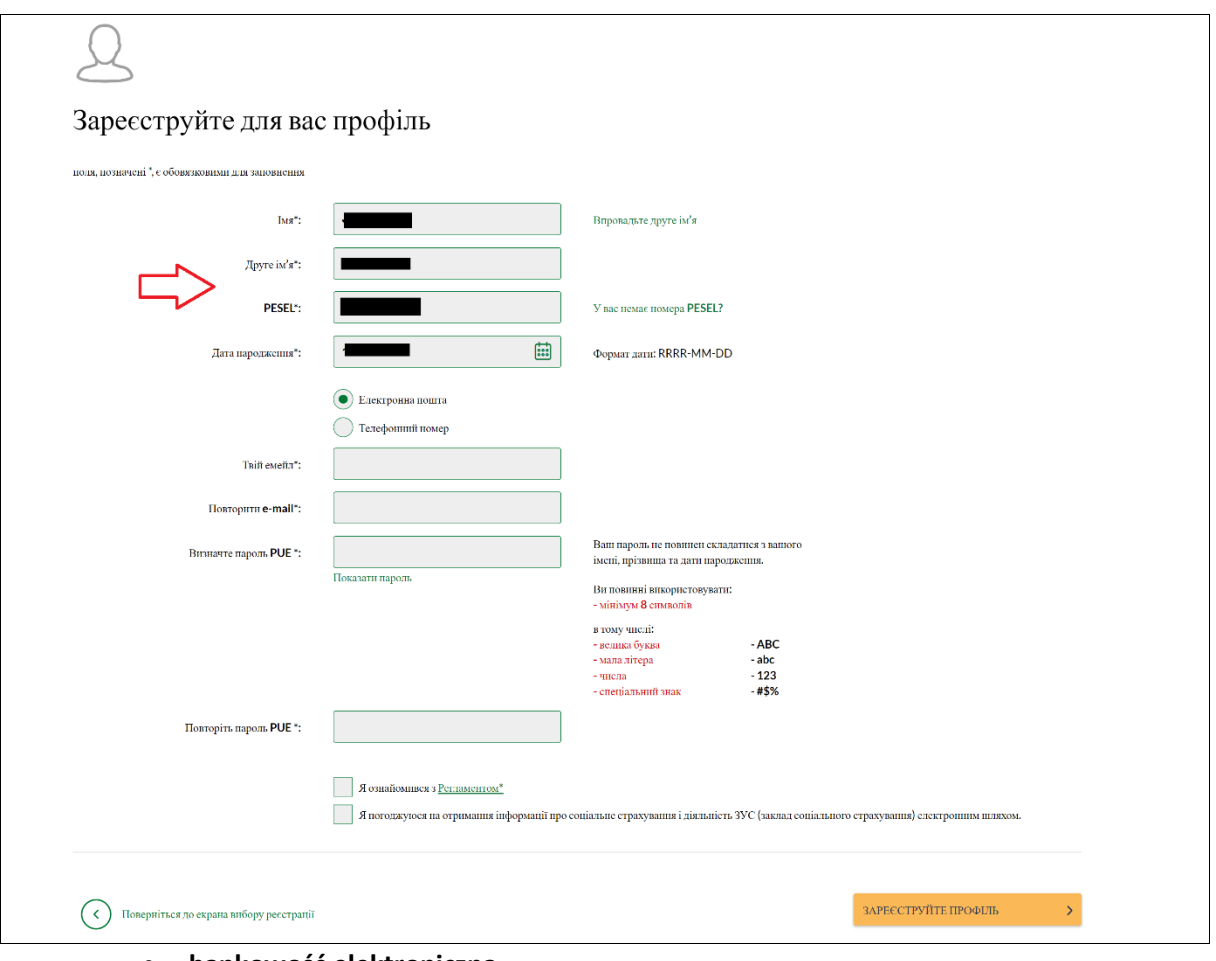

## **bankowość elektroniczna**

Jeśli masz konto w banku, który świadczy taką usługę wspólnie z nami, wybierz opcję [TWOJA BANKOWOŚĆ ELEKTRONICZNA]. Postępuj zgodnie z instrukcjami w tych systemach.

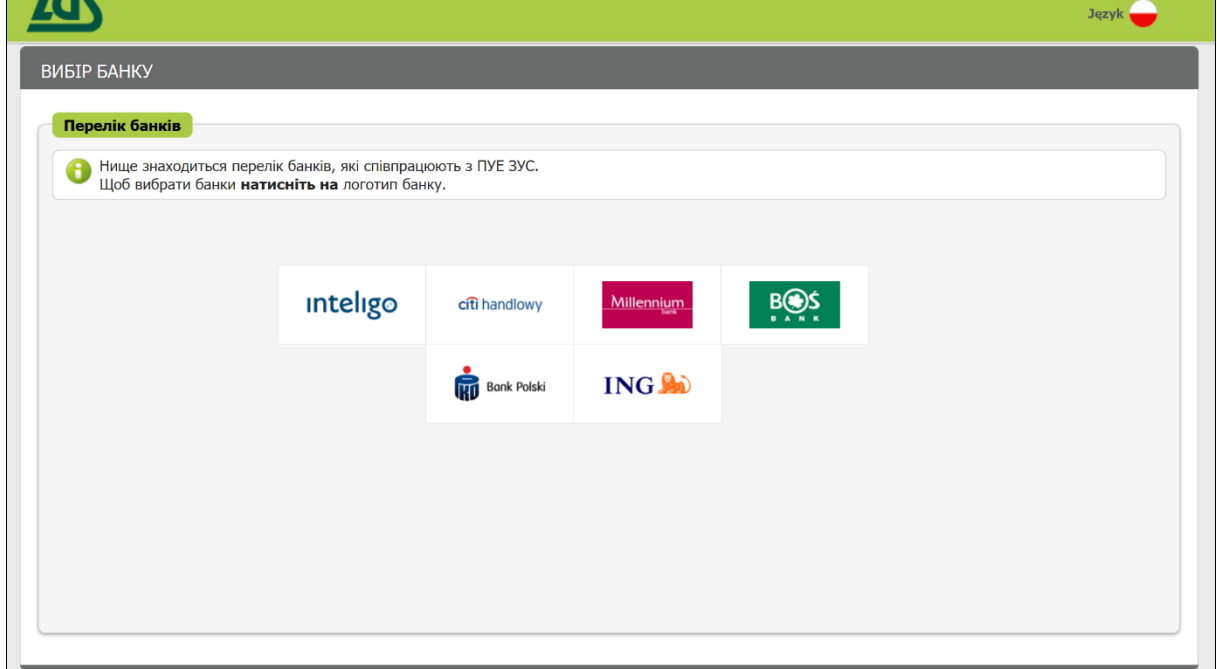

W formularzu rejestracji Twoje dane identyfikacyjne uzupełnią się automatycznie.

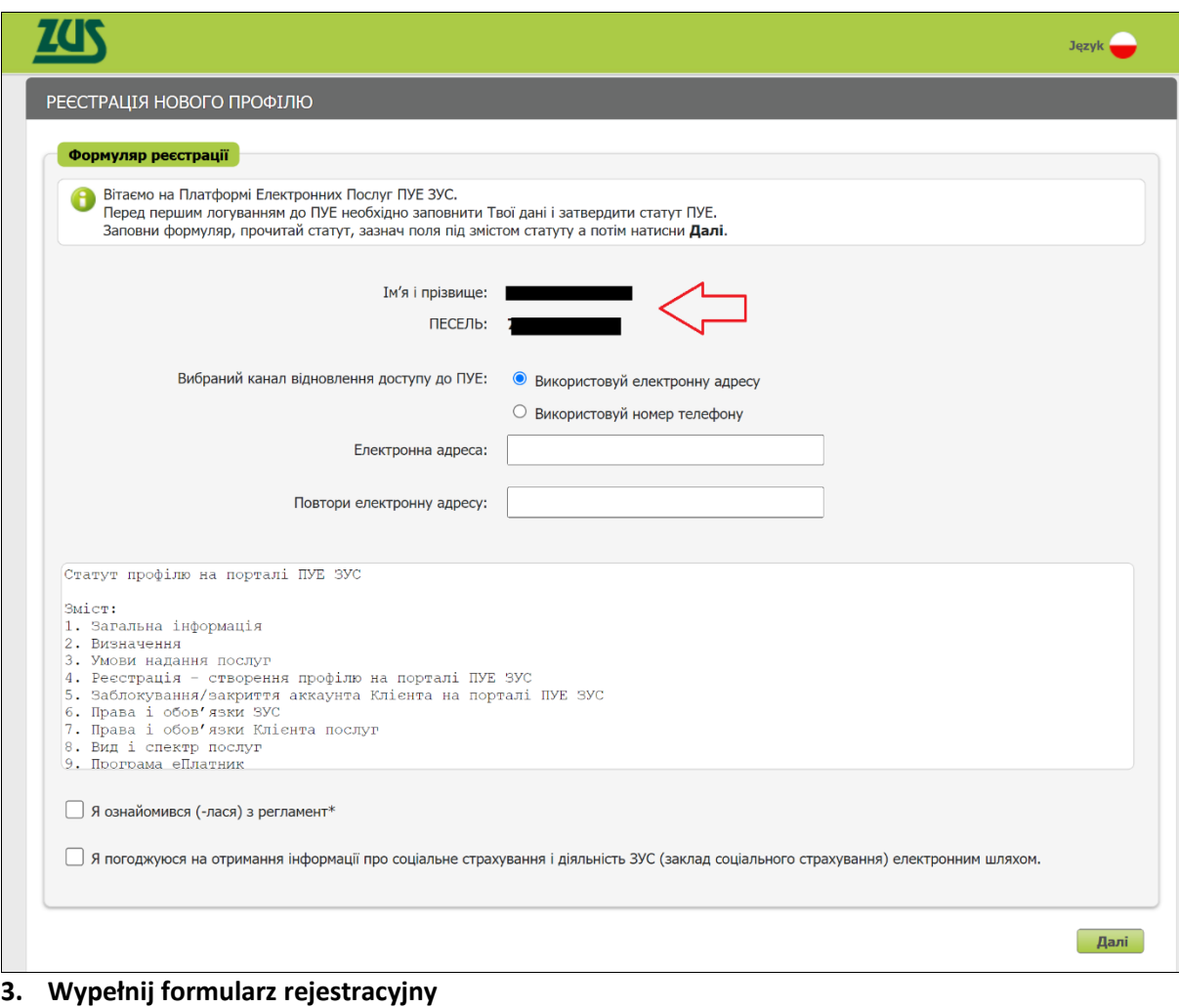

a. Uzupełnij wymagane dane.

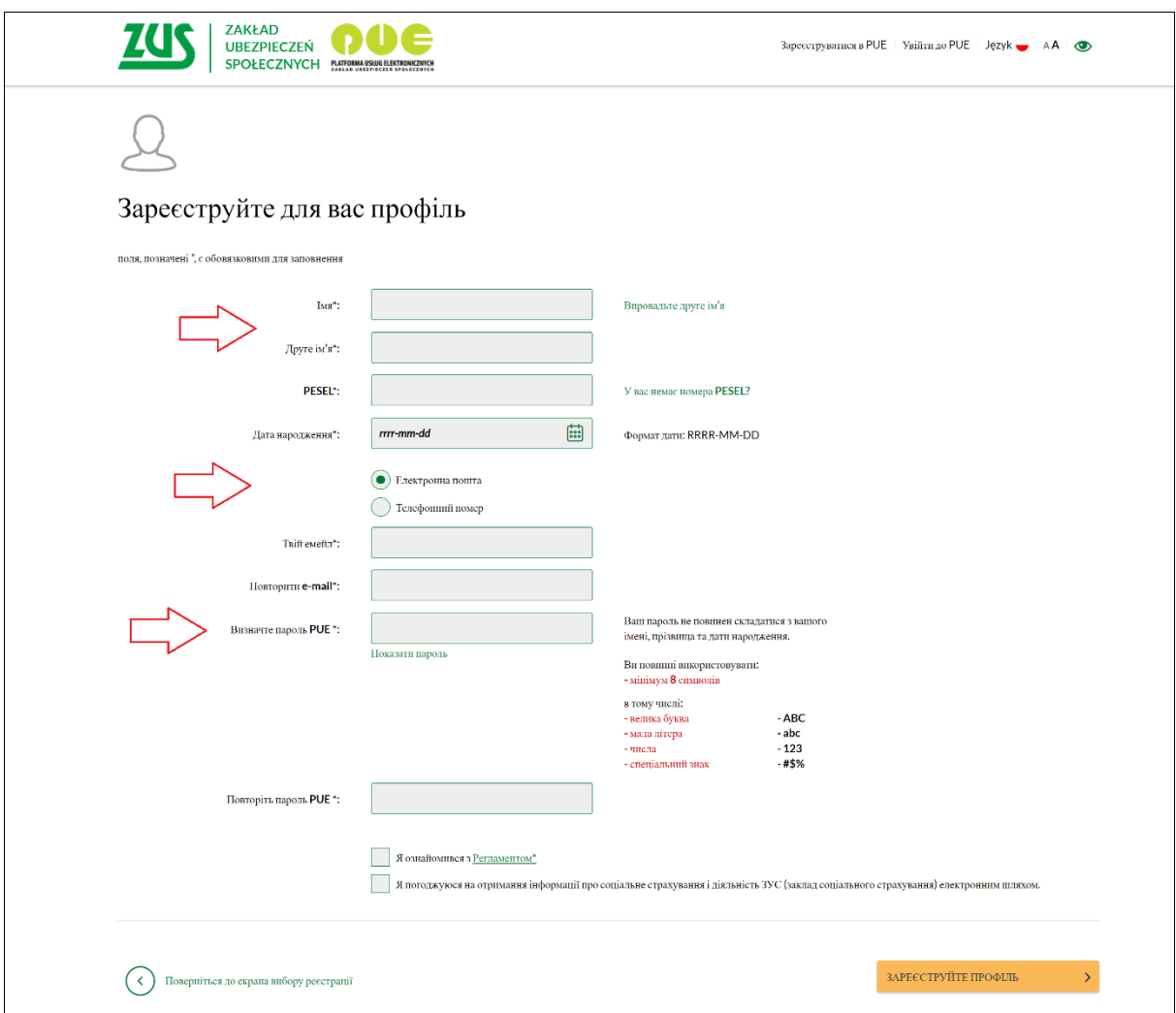

#### **Ważne**

Aby wysłać wnioski o świadczenia rodzinne, w profilu na portalu PUE ZUS musisz mieć numer PESEL. **Podaj swój numer PESEL podczas rejestracji profilu.** 

b. Zapoznaj się z regulaminem.

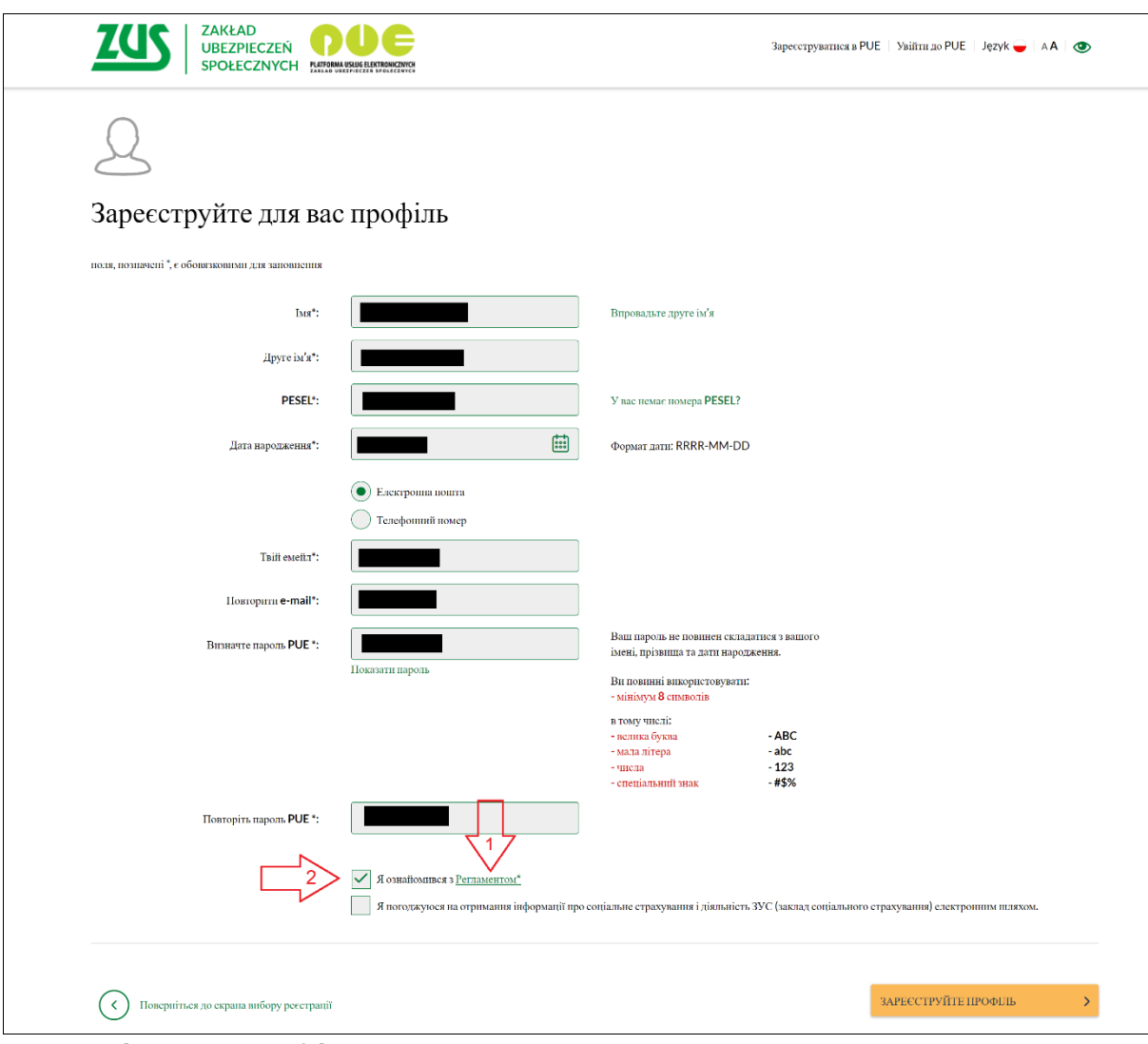

c. Kliknij [Zarejestruj profil].

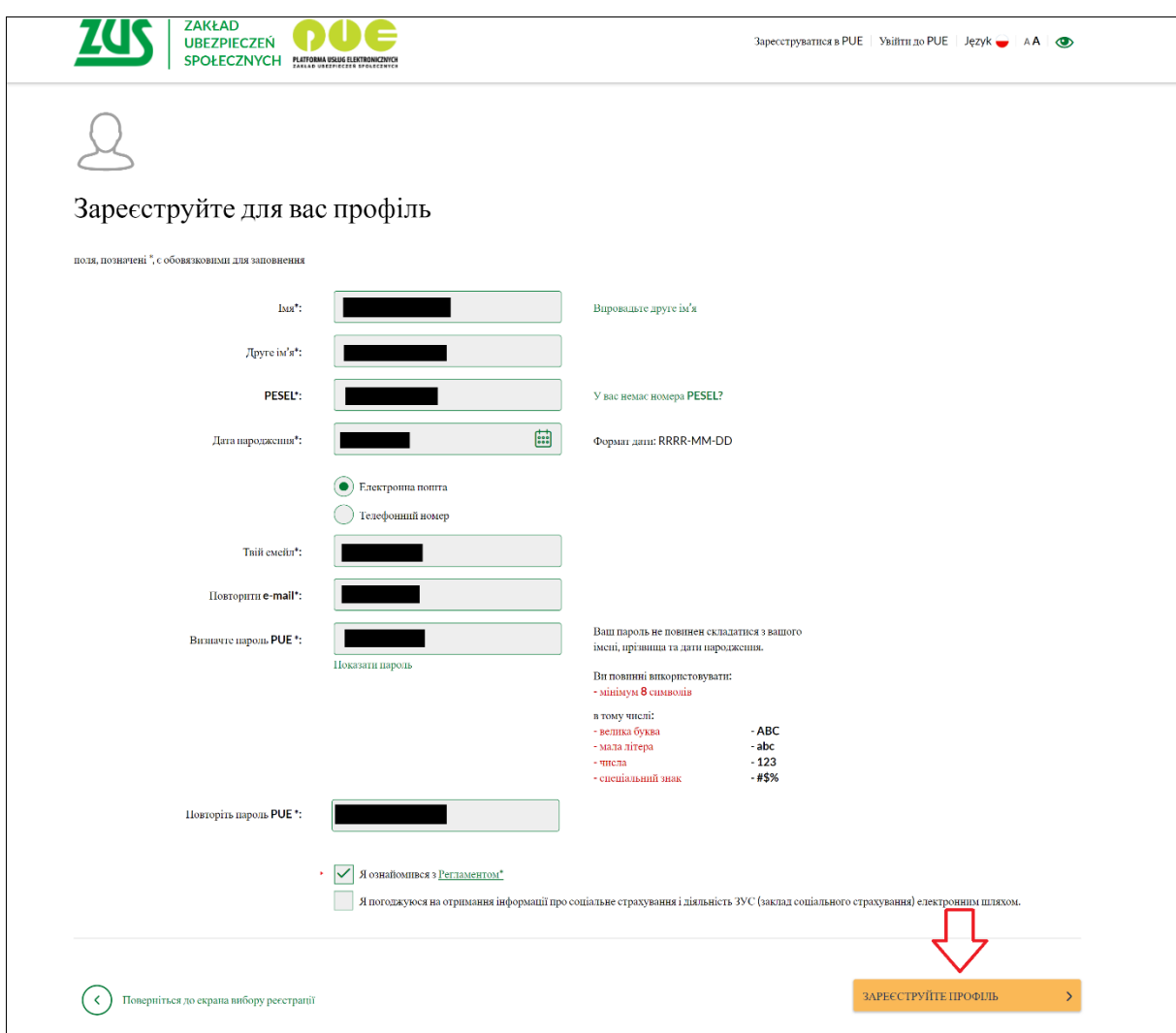

d. Wprowadź kod weryfikacyjny, który będzie wysłany na podany adres e-mail albo numer telefonu.

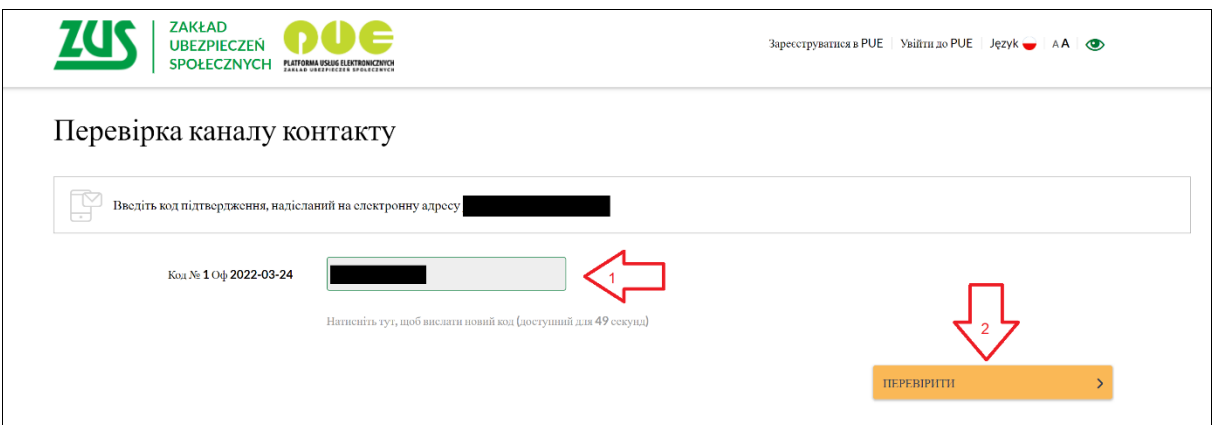

## **Jak zalogować się do PUE ZUS**

**1. Wejdź na stronę [www.zus.pl](http://www.zus.pl/)**

Wybierz język strony – dostępny jest język ukraiński.

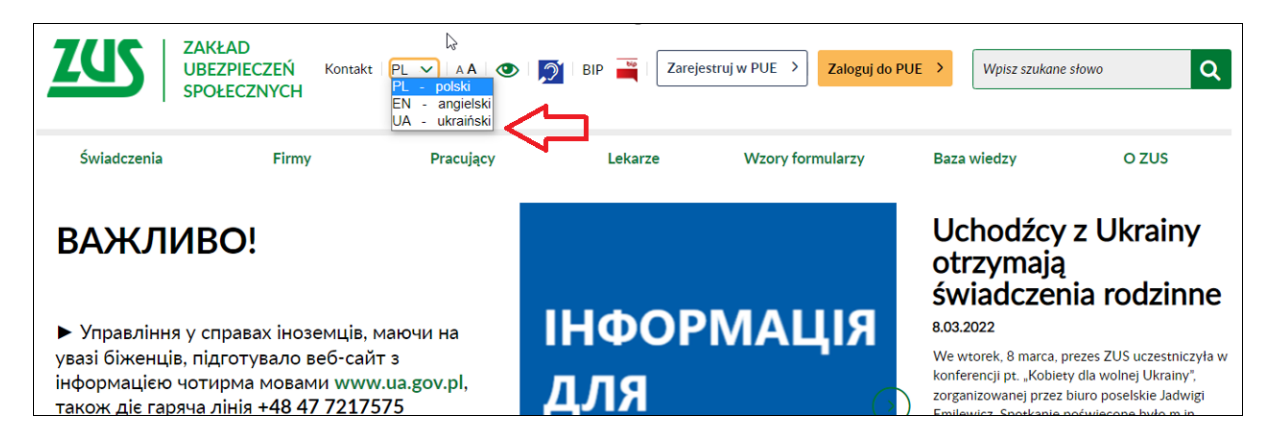

Aby zalogować się do portalu PUE ZUS, na stronie głównej [www.zus.pl](http://www.zus.pl/) wybierz przycisk [Zaloguj do PUE].

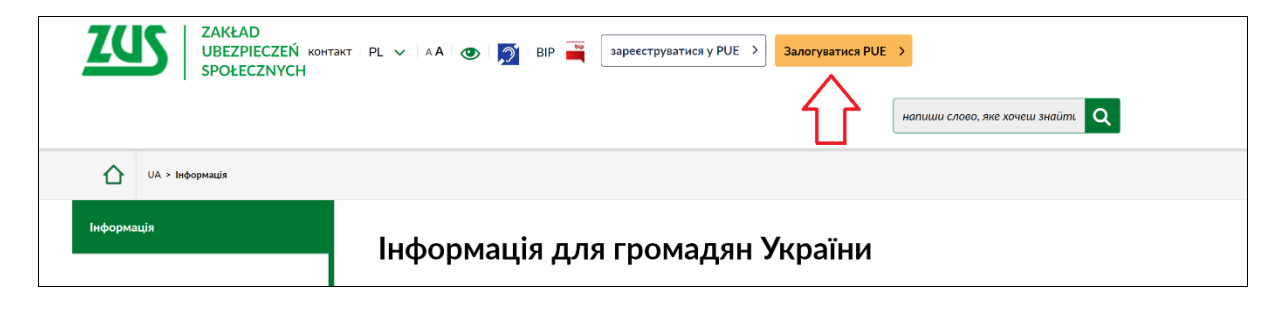

## **2. Wybierz sposób logowania**

- 1) za pomocą loginu i hasła PUE,
- 2) pomocą profilu zaufanego/login.gov.pl,
- 3) za pomocą kwalifikowanego podpisu elektronicznego,
- 4) za pomocą bankowości elektronicznej.

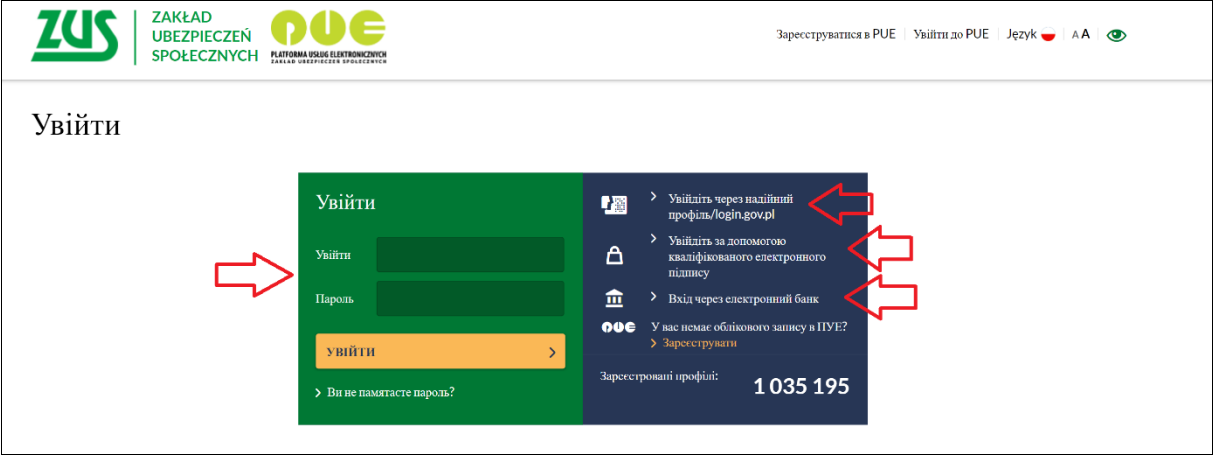

## **login i hasło PUE**

Aby zalogować się do aplikacji za pomocą loginu i hasła PUE, wprowadź swój 10-cyfrowy login (nadany podczas rejestracji) oraz hasło do PUE ZUS. Następnie wybierz przycisk [Zaloguj].

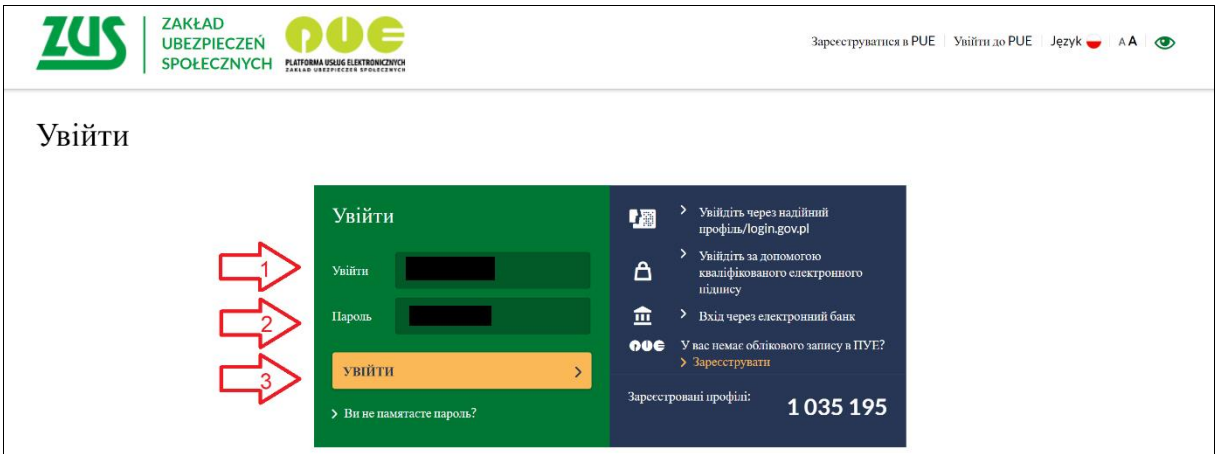

Jeśli nie pamiętacz hasła do portalu PUE, wybierz opcję [Nie pamiętasz hasła?].

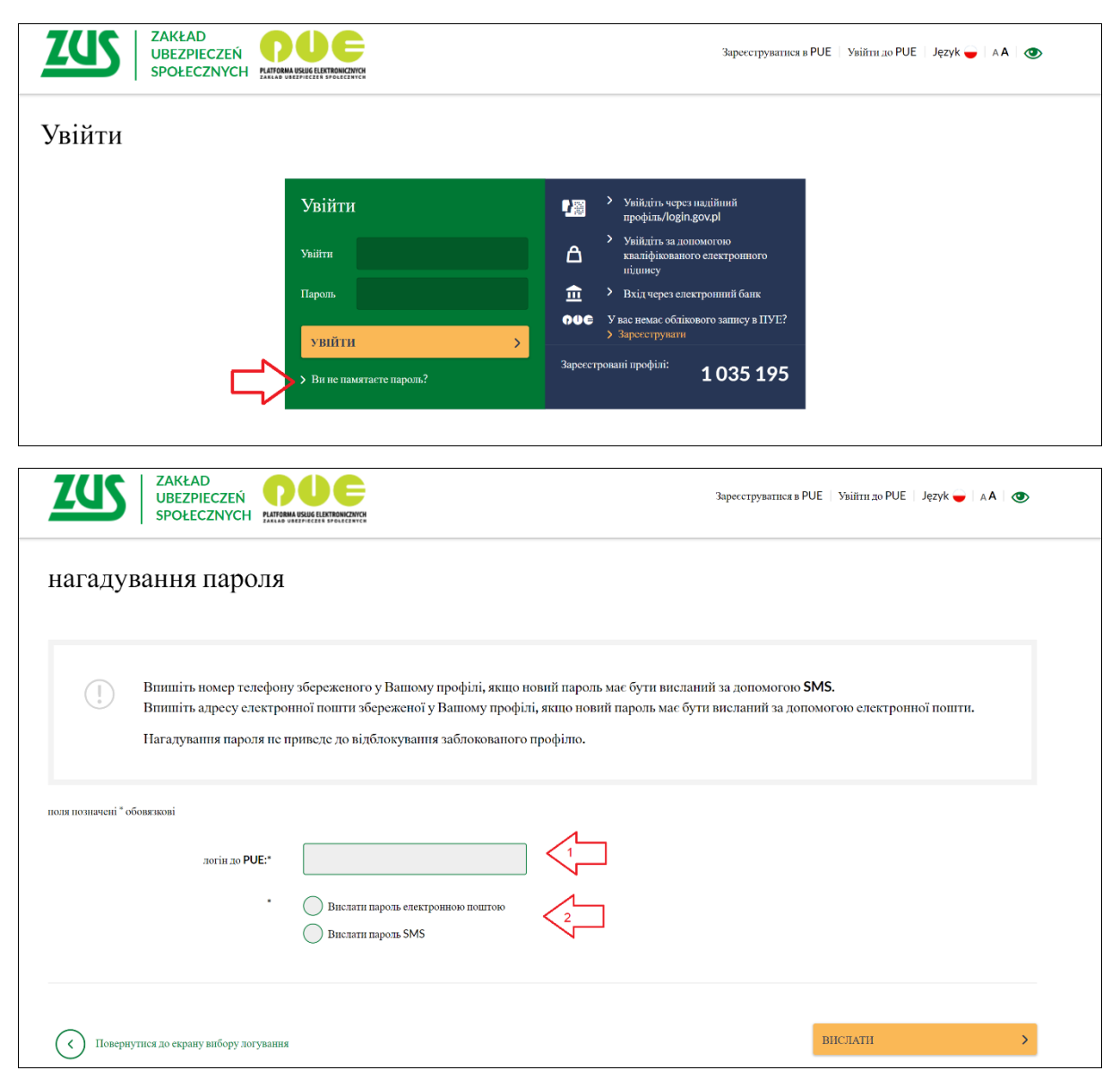

E-mail:

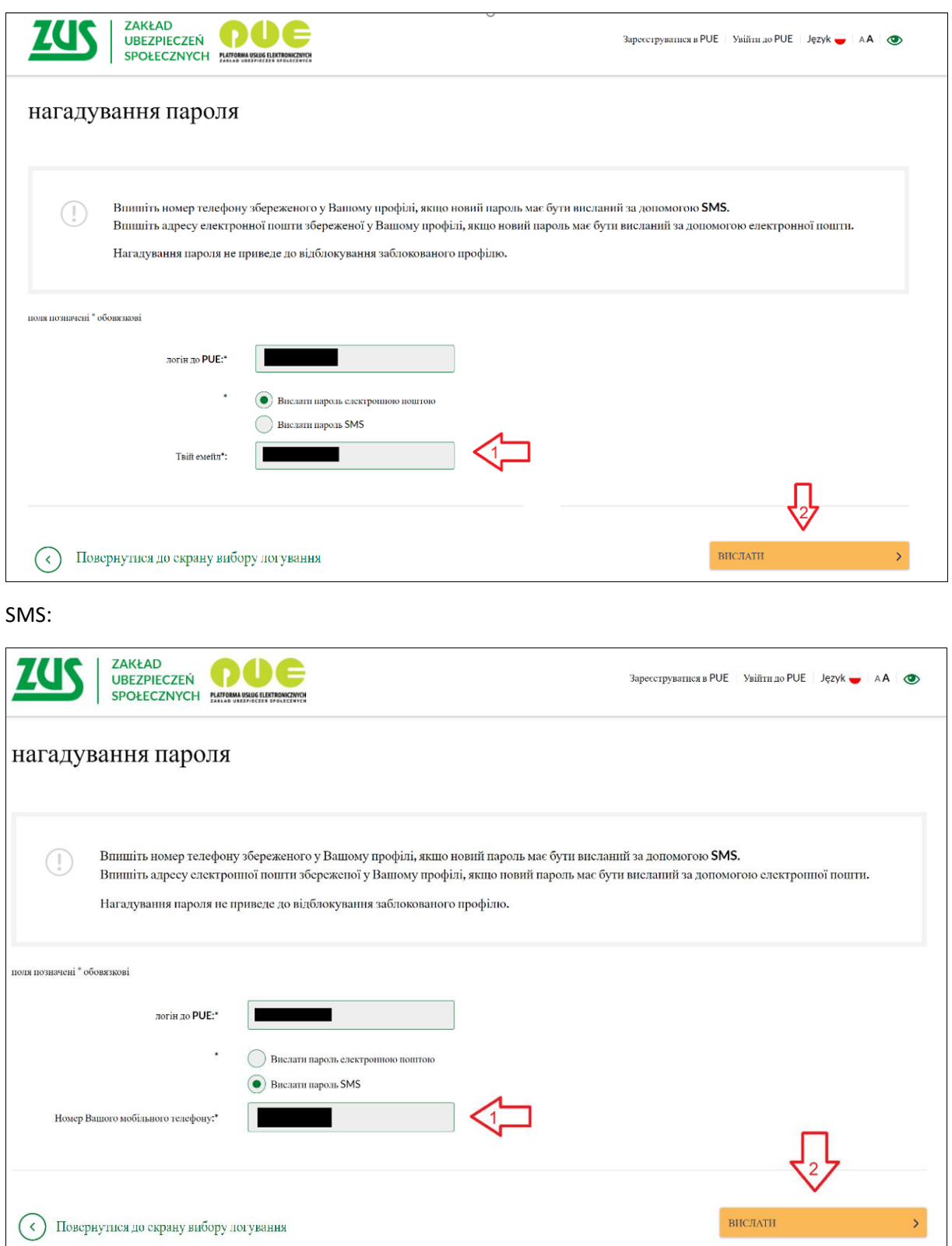

## **profil zaufany/login.gov.pl**

Jeśli masz dostęp do metod identyfikacji elektronicznej, które są udostępnione przez login.gov.pl (np. profil zaufany, e-dowód), wybierz opcję [PROFIL ZAUFANY/LOGIN.GOV.pl]. Zostaniesz przekierowany na stronę https://login.gov.pl, na której możesz wybrać swoją metodę identyfikacji. Postępuj zgodnie z instrukcjami w tym systemie.

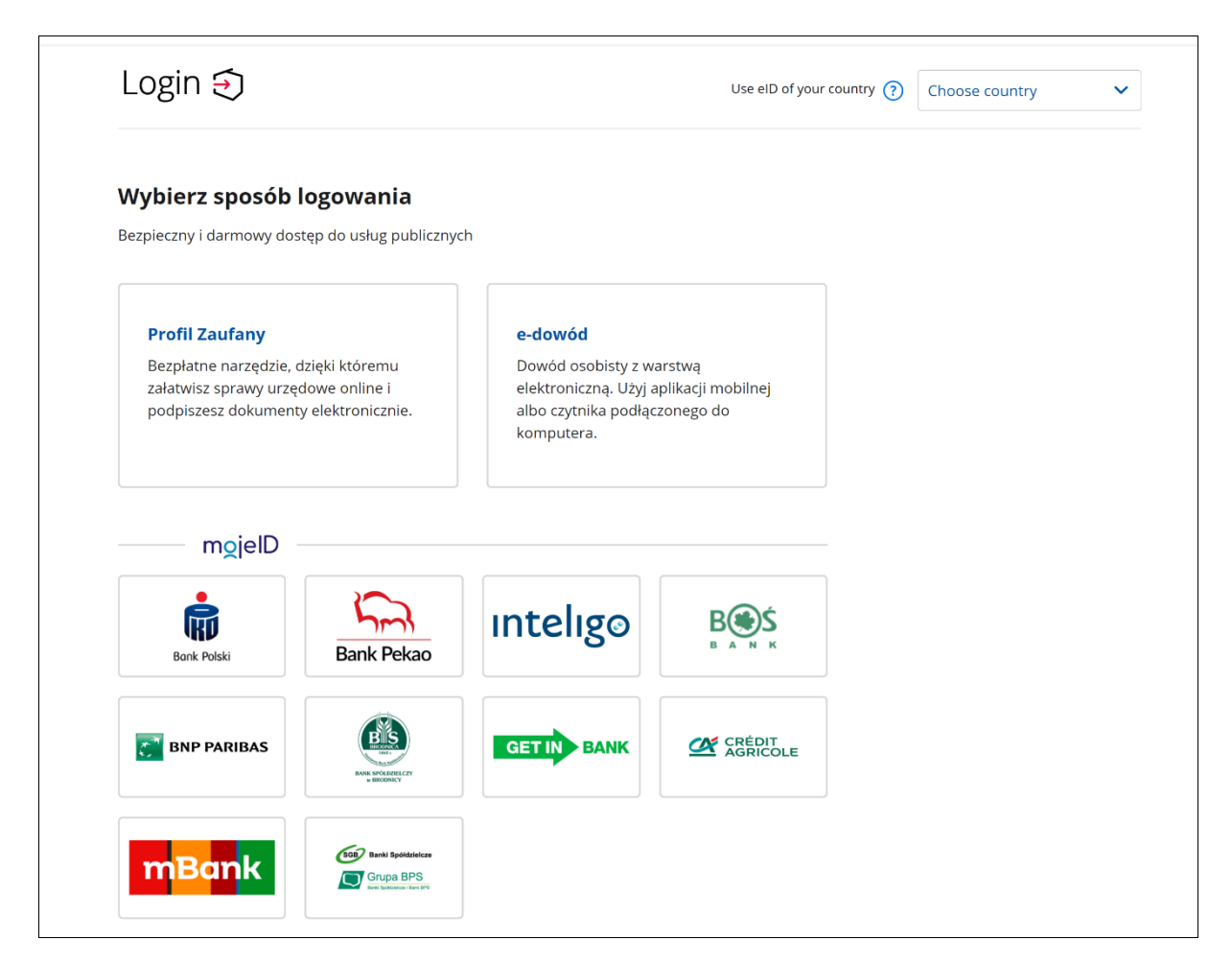

## **bankowość elektroniczna**

Jeśli masz konto w banku, który świadczy taką usługę wspólnie z nami, wybierz opcję [TWOJA BANKOWOŚĆ ELEKTRONICZNA]. Postępuj zgodnie z instrukcjami w tych systemach.

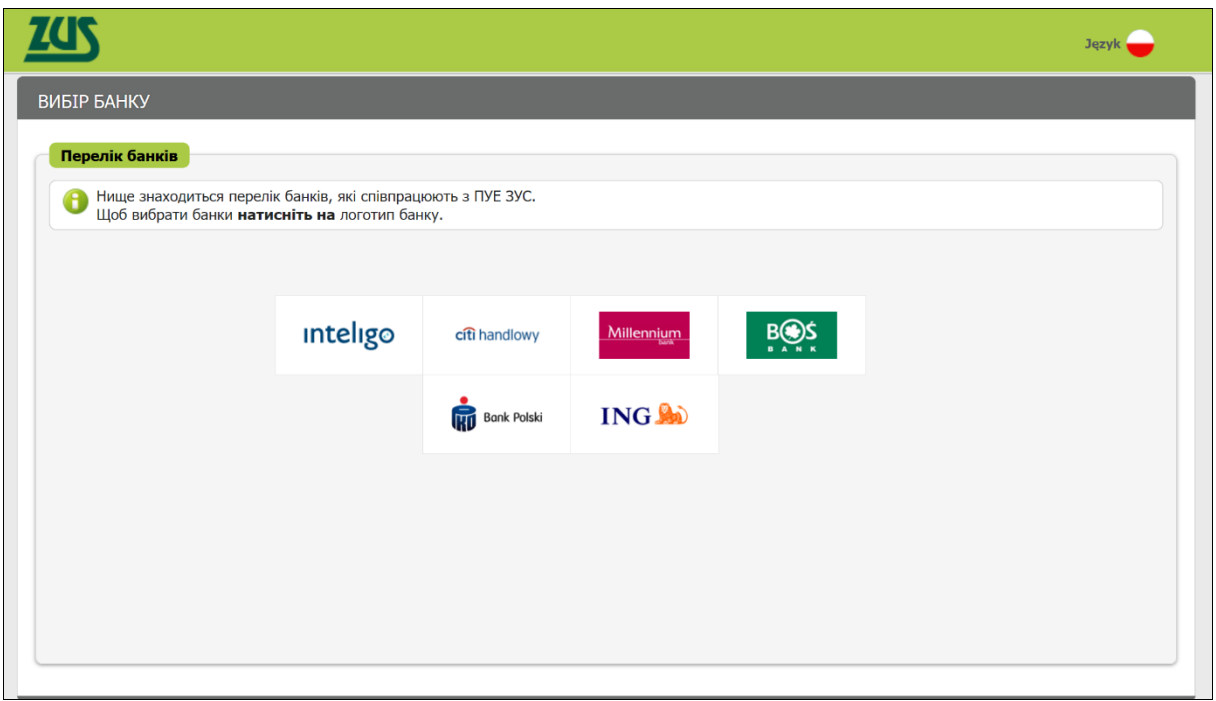